## *v* beanstack guides

### Link your school and library Beanstack profiles!

Make sure all your logged reading counts at your library too. That means more challenges, badges, and achievements—with less work!

## $\overline{\mathbf{1}}$

#### Sign in to your school Beanstack account.

Sign in to your school Beanstack account at cobbmabry.beanstack.org on the web.

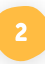

#### Find the Link Profile button.

Click the "Link Profile" button at the top of your homepage or in the account gear.

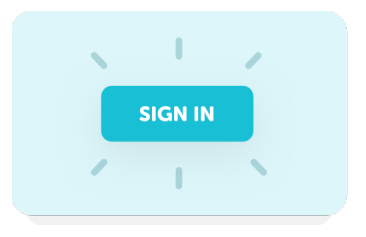

×

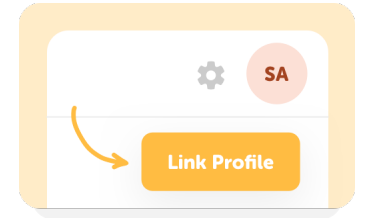

# $\overline{\mathbf{3}}$

#### Select your library and log in.

Already have a library Beanstack account? Enter that login info to link. Don't have a library Beanstack account? Automatically create one!

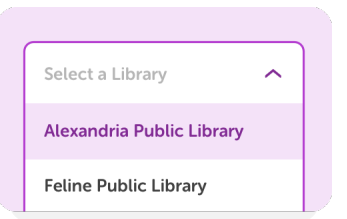

# 4

#### Your profiles are linked!

Now you can register for challenges, log reading, and earn badges for your school and library in one place!

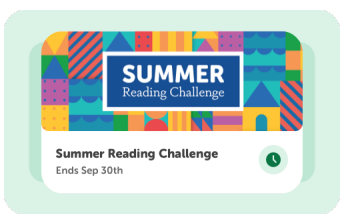